# **HP Asset Manager**

Software Version: 9.32 Patch 2 Windows ®, Unix ®, and Linux ® operating systems

Release Notes

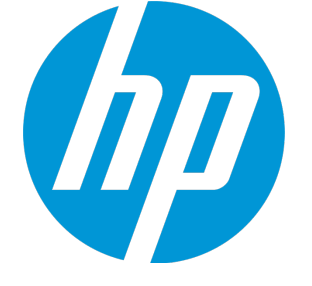

Document Release Date: July 2014 Software Release Date: July 2014

### Legal Notices

#### **Warranty**

The only warranties for HP products and services are set forth in the express warranty statements accompanying such products and services. Nothing herein should be construed as constituting an additional warranty. HP shall not be liable for technical or editorial errors or omissions contained herein. The information contained herein is subject to change without notice.

Restricted Rights Legend

Confidential computer software. Valid license from HP required for possession, use or copying. Consistent with FAR 12.211 and 12.212, Commercial Computer Software, Computer Software Documentation, and Technical Data for Commercial Items are licensed to the U.S. Government under vendor's standard commercial license.

#### Copyright Notice

© Copyright 1994 - 2014 Hewlett-Packard Development Company, L.P.

#### Trademark Notices

Adobe™ is a trademark of Adobe Systems Incorporated. Microsoft® and Windows® are U.S. registered trademarks of Microsoft Corporation. UNIX® is a registered trademark of The Open Group. This product includes an interface of the 'zlib' general purpose compression library, which is Copyright © 1995-2002 Jean-loup Gailly and Mark Adler.

#### Documentation Updates

The title page of this document contains the following identifying information:

- **•** Software Version number, which indicates the software version.<br>• Document Release Date which changes each time the document
- Document Release Date, which changes each time the document is updated.<br>● Software Release Date which indicates the release date of this version of the
- Software Release Date, which indicates the release date of this version of the software.

To check for recent updates or to verify that you are using the most recent edition of a document, go to: **http://h20230.www2.hp.com/selfsolve/manuals**

This site requires that you register for an HP Passport and sign in. To register for an HP Passport ID, go to: **http://h20229.www2.hp.com/passport-registration.html**

Or click the **New users - please register** link on the HP Passport login page.

You will also receive updated or new editions if you subscribe to the appropriate product support service. Contact your HP sales representative for details.

### **Support**

Visit the HP Software Support Online web site at: **http://www.hp.com/go/hpsoftwaresupport**

This web site provides contact information and details about the products, services, and support that HP Software offers.

HP Software online support provides customer self-solve capabilities. It provides a fast and efficient way to access interactive technical support tools needed to manage your business. As a valued support customer, you can benefit by using the support web site to:

- **e** Search for knowledge documents of interest
- Submit and track support cases and enhancement requests
- Download software patches
- Manage support contracts<br>• Look up HP support contact Look up HP support contacts
- $\bullet$  Review information about available services
- **•** Enter into discussions with other software customers
- Research and register for software training
- 

Most of the support areas require that you register as an HP Passport user and sign in. Many also require a support contract. To register for an HP Passport ID, go to:

#### **http://h20229.www2.hp.com/passport-registration.html**

To find more information about access levels, go to:

#### **http://h20230.www2.hp.com/new\_access\_levels.jsp**

**HP Software Solutions Now** accesses the HPSW Solution and Integration Portal Web site. This site enables you to explore HP Product Solutions to meet your business needs, includes a full list of Integrations between HP Products, as well as a listing of ITIL Processes. The URL for this Web site is **http://h20230.www2.hp.com/sc/solutions/index.jsp**

## **Contents**

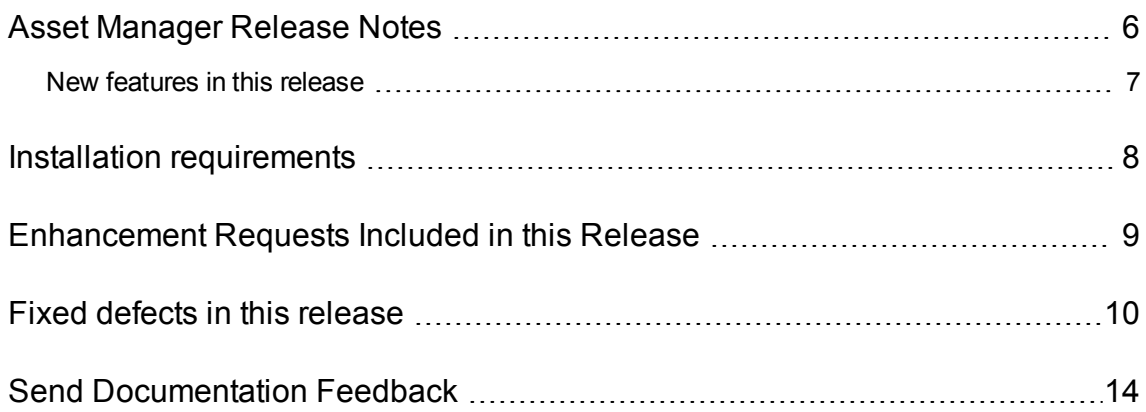

## <span id="page-5-0"></span>Asset Manager Release Notes

for the Windows ®, Unix ®, and Linux ® operating systems.

**Software version:** 9.32 Patch 2

```
Publication date: July 2014
```
This document is an overview of the changes made to Asset Manager (AM). It contains important information that is not included in books or Help. You can find information about the following in this document:

"New features in this [release"](#page-6-0) on the next page "Installation [requirements](#page-7-0) " on page 8 ["Enhancement](#page-8-0) Requests Included in this Release" on page 9 "Fixed defects in this [release"](#page-9-0) on page 10

### Support Matrix

For information about the installation requirements and compatibility with other products, see the Asset Manager Support Matrix. The support matrix may be updated between releases, and so is only available at the HP Support web site:

<http://support.openview.hp.com/selfsolve/manuals>

The support matrix includes the following information:

- <sup>l</sup> **Requirements**
	- **Hardware**
	- **n** Operating System
	- Databases
	- **Application Servers**
	- **Neb Servers**
	- **Neb Browsers and Plug-ins**
- <sup>l</sup> **Compatibility**
- **Languages**
- **Internationalization Variances**
- **Number** Virtualization Products
- **High-Availability Products**
- **n** HP Software Integrations
- **HP Software Coexistence**
- Other Software Coexistence
- **Exercise 1 Client Compatibility**
- Performance and Sizing
- <span id="page-6-0"></span><sup>l</sup> **Obsolescence Plans**

### New features in this release

This version of Asset Manager provides the following update:

• OpenSSL is upgraded to version 0.9.8za.

## <span id="page-7-0"></span>Installation requirements

You can find steps to install Asset Manager, in the Asset Manager Installation Guide on the product installation media at this location:

*ac\program files\HP\Asset Manager <version> <installation language code>\doc\pdf*

After installation, the Asset Manager Installation Guide is available at this location:

*<Asset Manager installation folder>\doc\pdf*.

## <span id="page-8-0"></span>Enhancement Requests Included in this Release

The reference number for each enhancement request is the Change Request (QCCR) number. For more information about pending enhancement requests, visit HP [Software](http://www.hp.com/managementsoftware/support) Support Online, or contact your HP Support representative directly.

**Title:** Request to expose the **AmInsertImage** function. (QCCR1E100574)

**Description:** Asset Manager needs to expose the **AmInsertImage** function as BASIC and C API.

**Resolution:** This defect is fixed. This function is now available in BASIC and C.

**Title:** A white paper for Restfull AQL is required. (QCCR1E101361)

**Description:** The Restful AQL is available in Asset Manager, a white paper is required to document how to use it.

**Resolution:** A white paper named **Asset Manager Restful API (RestAQL)** is now available.

## <span id="page-9-0"></span>Fixed defects in this release

The reference number for each fixed defect is the Change Request (QCCR) number. For more information about fixed defects, visit HP [Software](http://www.hp.com/managementsoftware/support) Support Online, or contact your HP Support representative directly.

**Title:** The French version of the Web client does not force password change correctly. (QCCR1E100666)

**Description:** The French version of the Web client does not force password change correctly. When the user logs on, the following error message appears.

(401) The user name or password is incorrect; nested exception is javax.security.lo gin.FailedLoginException

This issue does not occur when using the English version.

**Resolution:** This defect is fixed. The French version of the Web client can now force password change correctly.

**Title:** Asset Manager crashes when you configure a purchase order field. (QCCR1E101382)

**Description:** When you configure a monetary purchase order field on the Windows client, the client may crash.

**Resolution:** This defect is fixed by a code change.

**Title:** Performance issue occurs when using DBListBox on the Web Client. (QCCR1E101894)

**Description:** The performance of the DBListBox control is poor on the Web client. The performance issue occurs because the DBListBox control issues a query with unnecessary selected columns.

**Resolution:** The performance is improved by a code change.

**Title:** Changing the asset tag in the Portfolio table does not update the Asset table for duplicated values. (QCCR1E102242)

**Description:** If the asset tag of a portfolio item is changed to a value that already exists, the asset tags in the related Asset and Computer tables are not updated. However, the changed asset tag value is saved in the Portfolio table.

**Resolution:** This defect is fixed by a code change.

**Title:** Bundled fields are missing when duplicating a monetary field. (QCCR1E102372)

**Description:** In the Asset Manager Application Designer, when you duplicate a monetary field, it creates only the selected field. However, a monetary field consists of a series of fields, which are Field, FieldRef1, FieldRef2, FieldCur, FieldCv, duplicating only the selected field makes the monetary field incomplete.

**Resolution:** This defect is fixed. All fields of a monetary field are created when you duplicate it in the Application Designer.

**Title:** Duplicating portfolio items of which the Management constraint is Asset tag returns error. (QCCR1E103067)

**Description:** If the Model.Nature.seMgtConstraint field of a portfolio item is Asset tag, when you duplicate the portfolio item, you receive the following error message.

An integrity was not correctly applied (no additional information available).

**Resolution:** This defect is fixed by a code change.

**Title:** The behavior of an in-use portfolio Item is inconsistent. (QCCR1E103546)

**Description:** When an in-use portfolio item that is divided from a batch returns to stock, it may be randomly merged with a parent item in stock. Sometimes,the item remains standalone. The behavior is inconsistent.

**Resolution:** This defect is fixed. Now the following rule is applied when Asset Manager chooses alternative portfolio items to merge with the modified item.

Among the portfolio items which fit with the conditions below, Asset Manager merges the portfolio item with the smaller ID to the portfolio item with the bigger ID one at a time.

**Note:** This fix only affect the records changed going forward but not the records which have already been changed before this fix is applied.

- The following fields of the portfolio items have the same value.
	- AssetTag
	- **DUseQty**
	- **n** bUsers
	- **n** CMDBId
	- **d**Assignment
	- <sup>n</sup> dtInvent
	- **n** ExtPfild
	- Folder
	- AvgPriceCur
	- **RMANumber**
- **seAssignment**
- seCRState
- seVIAvailable
- **seVIRole**
- <sup>n</sup> lParentId
- ICommentId
- n ICostCatId
- <sup>n</sup> lCostId
- <sup>n</sup> lModelId
- **n** IStockId
- **n** ISupervId
- **n** lTenantId
- **n** IUserId
- **NorkOrderId**
- The value of Model.Nature.seMgtConstraint is equal to the value of CONSTRAINT\_ASSET.
- Model.BarCode is not like sysUNKNOWN%.
- Overflows of the items are the same.
- Features of the items are the same.
- No portfolio item is linked to this record in the amItemReceive table.

**Title:** The behavior is inconsistent when the amViewDef table is displayed on the Windows client and Web client. (QCCR1E98706)

**Description:** Simple screens of the amViewDef table on the Windows client and Web client show different amount of records.

**Resolution:** This defect is fixed. The Windows and Web client now have the same behavior.

**Title:** The default value of the Maximum Assignment of QBE fields is incorrect on the Web client. (QCCR1E99112)

**Description:** QBE filter on the Web client displays same filter criteria as follows:

Minimum Assignment: In Use

#### Maximum Assignment: In Use

The default value of the Maximum Assignment should be "Missing".

**Resolution:** This defect is fixed. The default value of the Maximum Assignment is now set to "Missing".

**Title:** The System filter applied on the System itemized list does not work on the Web client. (QCCR1E99203)

**Description:** The System itemized list on a distant table is displayed incorrectly on the Web client although the System filter is applied correctly. This issue does not occur on the Windows client.

**Resolution:** This defect is fixed. The System filter now works correctly on the Web client.

**Title:** Business home page link does not work with IIS SSO. (QCCR1E99274)

**Description:** With IIS SSO, you save the business homepage link by the Asset Manager Favorite function. You close the browser and then open the favorite link, you are redirected to the welcome page instead of the business homepage.

**Resolution:** This defect is fixed. The business homepage link now works fine with IIS SSO.

**Title:** The wizard type link in Favorite does not work with IIS SSO. (QCCR1E99321)

**Description:** With IIS SSO, when you click the wizard type link in Favorite, you are redirected to the wizard screen with a warning message box.

**Resolution:** This defect is fixed. The current behavior is as follows.

- If you save a wizard as a favorite link, no warning message is shown after you log on.
- When you refresh the page of wizard, no warning message is shown and the information you input on page is lost.
- If you are redirected to other screens while you work on a wizard, the warning message box is shown.

**Title:** The changes for the Asset Manager Web Service APIs made in version 9.32.P1 are reverted. (QCCR1E99916)

**Description:** In Asset Manager 9.32 Patch 1, as a result of a fix to a performance issue, some of the Web Service APIs are changed. In 9.32 Patch 2, the performance issue is fixed by a more robust solution. Therefore, the changes made in Asset Manager 9.32 Patch 1 are reverted. The description in the Installation Notes section of 9.32 Patch 1 release notes is not applicable to 9.32 Patch 2.

## <span id="page-13-0"></span>Send Documentation Feedback

If you have comments about this document, you can contact the [documentation](mailto:ovdoc-ITSM@hp.com?subject=Feedback on Release Notes (Asset Manager 9.32 Patch 2)) team by email. If an email client is configured on this system, click the link above and an email window opens with the following information in the subject line:

#### **Feedback on Release Notes (Asset Manager 9.32 Patch 2)**

Just add your feedback to the email and click send.

If no email client is available, copy the information above to a new message in a web mail client, and send your feedback to ovdoc-ITSM@hp.com.

We appreciate your feedback!